La Financière agricole Québec<sup>88</sup>

# **Procédure Agri-investissement**

# **et Agri-Québec**

**Section 10 – Fermeture de dossiers**

Préparé par DIRECTION DE L'INTÉGRATION DES PROGRAMMES

*Applicable à partir de l'année d'assurance 2010* (Date de mise à jour : 2015-11-06)

## TABLE DES MATIÈRES

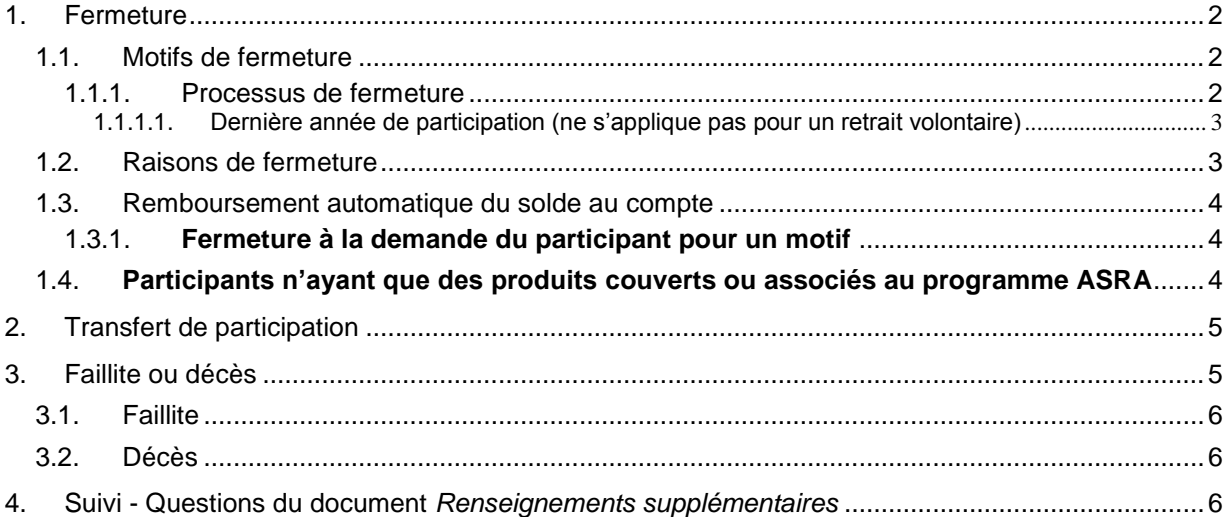

## *Liste des annexes*

- Annexe 1 : (s10-01) Lettre accompagnant le formulaire de fermeture de dossiers (versions française et anglaise)
- Annexe 2 : (s10-02) Formulaire de fermeture de dossiers (versions française et anglaise)

*Page 2*

# SECTION 10 – Fermeture de dossiers

Au cours de sa participation au programme Agri-investissement et/ou au programme Agri-Québec, une entreprise agricole peut être impliquée dans une situation pouvant entraîner la fermeture de son dossier. Cette fermeture peut être effectuée à la demande du participant ou par le système informatique. Il y a également fermeture de son dossier lorsqu'un participant demande un transfert de sa participation. D'autre part, avant de procéder à la fermeture du dossier, des particularités s'appliquent dans les situations de faillite et de décès.

#### <span id="page-2-0"></span>1. Fermeture

La fermeture d'un dossier au programme Agri-investissement et/ou au programme Agri-Québec peut être rendue nécessaire à la suite d'un motif invoqué par un participant ou pour une raison gérée par le système.

- N. B. : La fermeture d'un dossier faisant suite à une demande de transfert de participation est traitée sommairement au point **2** de cette section et de façon plus détaillée à la section 2 – *Procédure et guide d'enregistrement de transfert de protection et de participation de La Financière agricole* de la procédure Clientèle intégrée, disponible sur l'Intranet.
- <span id="page-2-1"></span>1.1. Motifs de fermeture

Il y a fermeture de dossiers lorsque le participant :

- Cesse ses activités agricoles en vendant son exploitation agricole à un tiers ou en abandonnant l'agriculture (ABN);
- Procède à une modification du statut juridique de son entreprise (MSJ);
- Dissout ou liquide son entreprise (société par actions, société de personnes, fiducie ou coopérative) (DIS);
- Décède (DCS);
- Fait faillite (FAI);
- Ne respecte plus les conditions d'admissibilité pour participer au programme;
- Avise de son intention de se retirer du programme sans cesser ses activités agricoles (retrait volontaire) (RVO).

Par ailleurs, il est également possible de procéder à la fermeture de dossiers pour d'autres motifs d'ordre administratif. Se référer à l'annexe 1 du guide d'utilisation « Mettre à jour le dossier d'un participant » (MEDP) pour connaître la liste complète des motifs pouvant permettre la fermeture de dossiers.

#### <span id="page-2-2"></span>1.1.1. Processus de fermeture

Le participant ou son représentant (syndic, exécuteur testamentaire) doit aviser La Financière agricole de tout changement pouvant entraîner la fermeture de son dossier. Le centre de services devra alors obtenir les informations suivantes :

- Le motif de fermeture;
- La date de l'événement (ne s'applique pas pour un retrait volontaire);
- Si le participant désire être remboursé automatiquement du solde au compte à compter de la fermeture du dossier ou qu'il désire y maintenir le solde et être remboursé automatiquement deux ans suivant cette fermeture.

Pour ce faire, le centre de services devra expédier une lettre (annexe 1) accompagnée du formulaire de fermeture de dossiers (annexe 2) pour recueillir ces informations, la signature d'un représentant dûment autorisé de l'entreprise et les documents nécessaires à l'étude du dossier, le cas échéant.

Dans le cas d'un décès, l'exécuteur testamentaire doit fournir l'acte de décès et, au besoin, une copie du testament. Lorsqu'un participant est en faillite, le syndic doit transmettre l'avis de faillite à La Financière agricole. Pour les autres situations, La Financière agricole se réserve le droit d'exiger une preuve établissant que le participant a cessé ses opérations agricoles.

*Page 3*

Le centre de services doit fermer le dossier du participant pour l'année concernée à partir de l'unité « Mettre à jour le dossier d'un participant » (MEDP) en sélectionnant le statut FER (Fermé) et le motif approprié. Une lettre est produite lors de l'autorisation du bordereau d'acceptation, à partir de l'unité « Enregistrer l'acceptation d'un bordereau » (ACBO).

Cette lettre est disponible pour impression dans les centres de services à partir de l'application WEB « Gérer l'envoi des documents » (GEDO). Les lettres produites peuvent ensuite être consultées à partir de l'application WEB « Alfresco – GED » (ALFR). Les applications WEB GEDO et ALFR se retrouvent dans la section « Gestion des impressions et consultation des documents » de plusieurs onglets du menu général dont « AGRI » et « Général ».

Cette lettre confirme au participant la fermeture de son dossier ainsi que son choix quant au maintien ou non du solde à son compte et de la date de son remboursement automatique, s'il y a lieu.

#### <span id="page-3-0"></span>1.1.1.1. Dernière année de participation (ne s'applique pas pour un retrait volontaire)

Avant de fermer son dossier pour un programme lorsque le participant est admissible à ce programme, il peut, pour sa dernière année de participation, déclarer les revenus et les dépenses qu'il a réalisés entre le début de son exercice financier et le jour où l'évènement entraînant la fermeture de son dossier s'est produit.

Dans le cas d'un décès ou d'une faillite (voir le point **3** de cette section), l'exécuteur testamentaire ou le syndic peut déclarer les revenus et les dépenses que l'entreprise agricole a réalisés au cours de l'exercice financier. Dans ce cas, l'exécuteur testamentaire ou le syndic doit aviser La Financière agricole de son intention de poursuivre les opérations de l'entreprise agricole du participant. Pour cette raison, il faut tenir compte de cette période supplémentaire de production pour la date de fermeture.

Veuillez noter que puisque certaines conditions d'admissibilité sont spécifiques à un programme Agri, le dossier pourrait être à fermer à l'un des programmes Agri (ex. Agri-stabilité) mais rester ouvert pour les autres (ex. Agri-investissement et Agri-Québec). C'est le cas notamment lorsqu'un producteur n'a pas exercé d'activités agricoles pendant une période de six mois mais qu**'il** déclare des revenus de vente de produits admissibles au cours de sa dernière année de production.

#### <span id="page-3-1"></span>1.2. Raisons de fermeture

Le participant dont le statut du dossier est inadmissible pendant deux années consécutives verra son dossier fermé automatiquement par le système pour la raison « Deux années consécutives en défaut » (DEF).

Veuillez noter que puisque la fermeture de son dossier fait suite à son inadmissibilité pour une deuxième année consécutive, la lettre qui est expédiée au participant l'informe de son inadmissibilité et de la fermeture de son dossier, ce qui évite de lui expédier simultanément deux lettres. Sauf si la raison est « Mise en marché non conforme », cette lettre lui mentionne également qu'il doit s'inscrire et transmettre ses données financières dans le délai indiqué, s'il désire participer à nouveau. Aux participants qui manifesteront leur intérêt à participer dans les délais requis, le centre de services devra alors modifier le statut « Fermé » (FER) pour le statut « Étude d'admissibilité » (ETA) en utilisant le motif « Renouvellement » (REN). Pour la raison « Mise en marché non conforme », la lettre précise que le dossier restera fermé jusqu'à ce que la situation du participant soit régularisée avec sa fédération. Le cas échéant, le statut de son dossier sera modifié pour ETA par le siège social.

Cette lettre informe également le participant de la date du remboursement automatique du solde à son compte, laquelle correspond au jour suivant la date limite de transmission des données financières de sa deuxième année d'inadmissibilité. Toutefois, si cette date était déjà dépassée au moment de produire la lettre, la date qui apparaît est alors celle de la date de la production de la lettre.

Cette lettre est disponible pour impression dans les centres de services à partir de l'application WEB « Gérer l'envoi des documents » (GEDO). Les lettres produites peuvent ensuite être consultées à partir de l'application WEB « Alfresco – GED » (ALFR). Les applications WEB GEDO et ALFR se retrouvent dans la section « Gestion des impressions et consultation des documents » de plusieurs onglets du menu général dont « AGRI » et « Général ».

#### <span id="page-4-0"></span>1.3. Remboursement automatique du solde au compte

À la suite de la fermeture de son dossier, le participant sera remboursé automatiquement du solde à son compte, le cas échéant. Lorsque la fermeture est effectuée à la demande du participant pour un motif, celui-ci aura alors le choix d'être remboursé automatiquement dès la fermeture de son dossier au système ou deux ans suivant cette fermeture. Toutefois, lorsque la fermeture est effectuée par le système pour la raison « Deux années consécutives en défaut » (DEF), le solde à son compte sera maintenu jusqu'à la date limite de transmission des données financières de la deuxième année d'inadmissibilité. Le jour suivant, le solde à son compte sera remboursé automatiquement au participant.

Noter que le remboursement automatique se fera dans tous les cas sous réserve qu'il n'existe aucun dossier en cours de traitement pour le programme.

#### <span id="page-4-1"></span>1.3.1. **Fermeture à la demande du participant pour un motif**

L'option permettant d'être remboursé automatiquement dès la fermeture du dossier offre au participant l'opportunité d'être remboursé rapidement du solde au compte mais également des intérêts courus jusqu'à ce moment sans avoir à attendre leur dépôt à la date prévue. S'il existe un dossier dont le traitement n'est pas terminé, celui-ci se poursuivra et le remboursement s'effectuera aussitôt le traitement complété.

Quant à l'option qui permet d'être remboursé automatiquement dans un délai de deux ans suivant la fermeture du dossier, elle offre au participant la possibilité d'étaler ses retraits en fonction de ses besoins pendant cette période. En plus d'offrir cette liberté d'action, l'étalement des retraits peut également représenter un avantage sur le plan fiscal. **Pendant cette période, il est toujours possible pour un participant d'effectuer des retraits à son compte.**

**N. B. : Il est possible pour un participant aux programmes Agriinvestissement et Agri-Québec d'être remboursé automatiquement du solde au compte dès la fermeture de son dossier pour un programme et deux ans suivant cette fermeture pour l'autre programme. Par exemple, un participant pourrait choisir d'être remboursé dès la fermeture de son dossier à Agri-Québec et seulement deux ans suivant cette fermeture à Agri-investissement.**

#### <span id="page-4-2"></span>1.4. **Participants n'ayant que des produits couverts ou associés au programme ASRA**

**L'admissibilité au programme Agri-Québec, des produits couverts ou associés au programme ASRA, a été suspendue pour les années de participation 2014 et 2015. Les participants qui n'ont que ces produits pourraient donc demander la fermeture de leur dossier au programme Agri-Québec et ainsi être remboursés automatiquement des montants à leur compte dans ce programme.**

**La FADQ recommande toutefois à ces entreprises de conserver les montants accumulés dans leur compte Agri-Québec pour combler d'éventuelles pertes et ainsi contrer l'effet des arrimages accumulés à l'ASRA à l'égard de ce programme.**

**Ainsi, les participants concernés qui demanderont la fermeture de leur dossier, devront être informés qu'il pourrait être avantageux de le garder ouvert afin de maintenir les sommes au compte pour combler d'éventuelles pertes et qu'aucuns frais d'administration ne leur seront chargés à compter de l'année 2015. Cette démarche s'adresse plus particulièrement aux participants disposant de montants dans leur compte ou qui pourraient en disposer ultérieurement, car leurs dossiers ne sont pas tous finalisés. À noter que les frais seront dorénavant générés en fonction des années de participation, en débutant avec l'année de participation 2014, aux participants autorisés à déposer un montant à leur compte, le minimum étant de 150 \$.**

#### <span id="page-5-0"></span>2. Transfert de participation

Lorsqu'un participant modifie le statut juridique de son entreprise ou vend son exploitation agricole, avant de procéder à la fermeture de son dossier, il peut demander un transfert de protection et de participation de ses programmes à La Financière agricole incluant les programmes Agri-investissement et Agri-Québec.

En effet, un transfert de protection et de participation est possible pour une année donnée, et ce, peu importe qu'il y ait ou non un lien financier entre l'auteur du transfert (vendeur) et son bénéficiaire (acquéreur). Cependant, dès qu'un producteur demande un transfert, celui-ci doit être effectué dans tous les programmes auxquels il participe à La Financière agricole.

Par ailleurs, un transfert du solde au compte est possible, mais dans certaines situations seulement. Dès qu'un producteur demande un transfert du solde au compte, celui-ci doit être effectué pour les programmes Agri-investissement et Agri-Québec, le cas échéant. L'utilisation des historiques du vendeur est alors automatique lorsqu'il y a transfert du solde au compte.

Dans les situations de transfert, le vendeur doit signer un formulaire de transfert de protection et de participation en faveur de l'acquéreur.

Pour plus d'informations concernant les transferts de protection et de participation, veuillez vous référer à la section 2 – *Procédure et guide d'enregistrement de transfert de protection et de participation de La Financière agricole* de la procédure Clientèle intégrée, disponible sur l'Intranet.

#### <span id="page-5-1"></span>3. Faillite ou décès

Lors d'une faillite ou du décès d'un participant au programme, le représentant de l'entreprise (syndic ou exécuteur testamentaire) doit informer La Financière agricole (FADQ) de la situation. Ce représentant peut alors remplacer l'entreprise dans le processus de participation pour l'année de participation concernée lorsque celui-ci continue à exploiter l'entreprise. Le cas échéant, il faut tenir compte de cette période supplémentaire de production pour la date de fermeture.

Ces situations ne requièrent pas la création d'une nouvelle entité au système ni un transfert de participation mais permettent au syndic ou au représentant du défunt de continuer à participer au programme, sous réserve du respect des conditions d'admissibilité. Il est cependant possible de respecter ces conditions par la combinaison des activités réalisées par le participant en faillite et le syndic de faillite ou par le participant décédé et sa succession.

Dans les deux situations, il y aura éventuellement fermeture du dossier. À moins que l'entreprise ne puisse participer parce qu'elle ne respecte pas les conditions d'admissibilité, la fermeture de son dossier devrait généralement avoir lieu l'année de participation suivant celle où l'évènement a eu lieu.

Il revient au représentant de l'entreprise de satisfaire aux exigences du programme, pour autant qu'elles aient été respectées avant la date de l'événement, si cela s'applique.

Dans la mesure où les données financières déclarées avant et après la faillite ou le décès représentent essentiellement la même entreprise, elles devraient être consolidées par le syndic ou la succession pour refléter l'ensemble des opérations de l'entreprise sur tout l'exercice financier.

*Page 6*

## <span id="page-6-0"></span>3.1. Faillite

Dans le cas de faillite, on doit conserver le nom inscrit dans l'unité « Gestion de la relation d'affaires » (GRA); on n'a pas à ajouter le mot « Syndic » en avant du nom. Toutefois, les faillites devront être signifiées à la Direction des affaires juridiques le plus tôt possible en expédiant une copie de l'avis de faillite du producteur avec le nom du syndic. De plus, ces dossiers doivent être bloqués au compte-client par le centre de services à partir de l'unité « Modifier le statut d'un compte-client » (STCC). La Direction des affaires juridiques indique à la Direction des ressources financières et matérielles (DRFM) le nom de l'entité (bénéficiaire temporaire) qui devra recevoir les bénéfices du programme Agri-investissement et/ou du programme Agri-Québec, le cas échéant.

## <span id="page-6-1"></span>3.2. Décès

Sur la base de l'avis indiquant le décès du participant (acte de décès ou copie du testament), le centre de services doit changer le nom figurant au dossier dans l'unité « GRA » pour celui de « Succession (nom du défunt) ». Exceptionnellement, si le légataire adresse une demande écrite à La Financière agricole pour que le paiement soit émis à son nom plutôt qu'au nom de la succession, il sera possible d'y donner suite, s'il nous fait parvenir des documents prouvant hors de tout doute qu'il est le seul légataire de l'exploitation du défunt (testament ou déclaration signée de l'exécuteur testamentaire).

## <span id="page-6-2"></span>4. Suivi - Questions du document *Renseignements supplémentaires*

La fermeture d'un dossier pour un motif s'effectue généralement à la demande du participant. Toutefois, pour diverses raisons, il se peut que le participant ne nous informe pas directement mais que nous l'apprenions dans le cadre de l'une de nos opérations. Ce peut être notamment le cas lorsqu'il complète le document *Renseignements supplémentaires* qui lui est expédié avec les documents pour la collecte de ses données financières. En effet, dans ce document on retrouve les deux questions suivantes qui peuvent nécessiter la mise à jour du dossier au système pour les participants ayant répondu par l'affirmative :

- Est-ce que votre entreprise a modifié son statut juridique au cours des exercices financiers se terminant …..?
- Est-ce que vous avez cessé toutes vos activités agricoles au cours de l'exercice financier se terminant ….?

Pour identifier cette clientèle, le centre de services doit sélectionner dans OPERPROD le type d'opération « PCS-2 Suivi ADM » et les messages suivants pour votre centre de services et pour l'année :

- Modification du statut juridique : le client déclare avoir modifié son statut juridique (CUDF173);
- Arrêt des activités agricoles : le client déclare avoir cessé ses activités agricoles (CUDF172).

Lorsque le dossier aura été analysé, inscrire une remarque et régulariser le dossier lorsque le suivi sera terminé. Veuillez noter que la mise à jour du statut du dossier, à partir des clients visés par OPERPROD, peut être effectuée tout au long de l'année.